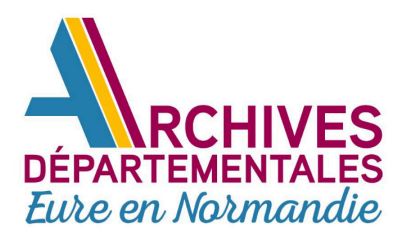

**Eute en Notmandie** Quelques questions réquemment posées...

Ce guide doit permettre de répondre à vos principales interrogations si vous abordez les recherches sur notre site pour la première fois. Il ne demande qu'à s'enrichir, pour mieux vous aider.

#### **1. QUELLES ARCHIVES PUIS-JE TROUVER EN LIGNE ?**

En ce qui concerne l'état civil, vous trouverez les registres paroissiaux (baptêmes, mariages, sépultures) à partir du XVIe (selon les paroisses) et jusqu'en 1792, puis les registres d'état civil à proprement parler (naissances, mariages, décès), des communes, de 1792 jusqu'à l'année 1922. Pour les plus grandes communes, qui ont constitué des registres distincts pour les naissances, les mariages et les décès, ces deux derniers types d'actes sont également en ligne jusqu'aux années 1930.

Veuillez noter qu'un formulaire de recherche existe pour retrouver les cotes de l'état civil non numérisé afin de préparer la consultation de ces cotes en salle.

#### Sont également consultables en ligne sur notre site :

Tables de successions et d'absences Recensements de 1891 à 1946 Registres de matricules militaires Plans cadastraux

Vous trouverez aussi des cartes postales, des photographies, d'autres plans numérisés ainsi que les cotes de nombreux documents à consulter en salle, sur la page Chercher, présentant tous nos formulaires de recherche.

### **2. COMMENT NAVIGUER SUR NOTRE SITE ET OÙ TROUVER L'ETAT-CIVIL ?**

Pour accéder à l'état civil, deux possibilités s'offrent à vous. La première est de cliquer sur l'onglet " Chercher..." de la barre de notre menu, en haut de notre page d'accueil. Plusieurs types de recherches vous sont proposés dont la recherche dans les formulaires d'état civil.

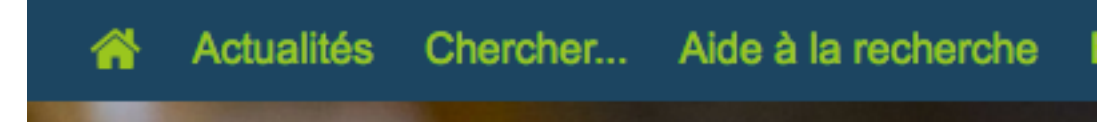

Vous pouvez également accéder à l'onglet état civil en cliquant sur les mots "état civil" qui se trouvent affichés sur l'un des blocs d'accueil. Sur ce bloc d'autres recherches sont possibles : état civil mais aussi recensements, registres matricules et bibliothèque qui vous donne accès aux collections de notre bibliothèque.

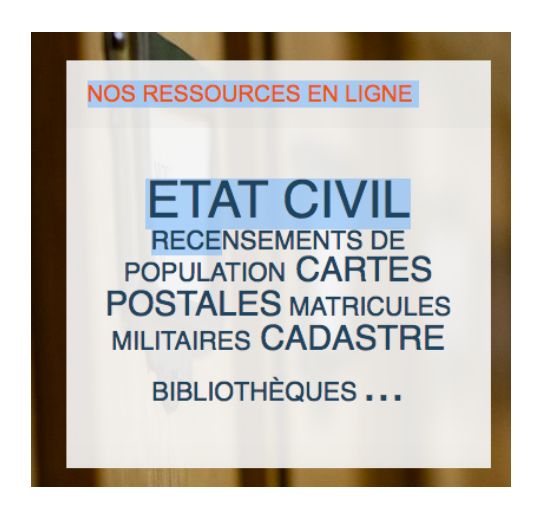

Petit rappel : en 2023 vous trouverez en ligne les registres de baptêmes, mariages, sépultures, à partir du XVIe et jusqu'en 1792, les registres d'état civil (naissances, mariages, décès), des communes de l'Eure, de 1792 jusqu'à l'année 1922. Pour les plus grandes communes, qui ont constitué des registres distincts pour les naissances, les mariages et les décès, ces deux derniers types d'actes sont également en ligne jusqu'aux années 1930.

Pour mémoire, les actes de mariage et de naissance sont communicables dans un délai de 75 ans à compter de l'acte et de 25 ans à compter de l'acte de décès.

#### **3. OÙ TROUVER DES CONSEILS POUR MES RECHERCHES ?**

Documents de scolarité, décès, divorce, histoire de votre maison... Nos fiches d'aide à la recherche sont là pour vous aider. Elles sont accessibles sur notre site, dans la barre de menu, en haut, dans la rubrique « Aide à la recherche ».

Actualités Chercher... Aide à la recherche Enseigner En pratique Expositions Grande collecte cinéma FAQ

#### **4. COMMENT PRÉPARER MA VENUE EN SALLE ?**

Pour localiser les Archives, n'hésitez pas à consulter notre page "En pratique, venir aux Archives"... En salle, seule l'utilisation du crayon à papier est autorisée, pas de stylo !

Repérez les documents qui vous intéressent en consultant les inventaires en ligne : pensez à noter soigneusement les cotes qui vous intéressent, elles vous permettront de commander facilement ces documents lors de votre venue en salle de lecture.

Notre salle est ouverte les mercredis, jeudis et vendredi de 9 H à midi et de 13 H à 17 H ainsi que le premier samedi de chaque mois, aux mêmes horaires.

A votre arrivée en salle, il sera nécessaire de vous inscrire à l'accueil en fournissant quelques renseignements, nom, prénom, coordonnées, thème de recherche... Ces informations communiquées aux Archives demeurent strictement confidentielles.

Pour consulter les documents, il est en effet nécessaire d'être en possession d'une carte de lecteur en cours de validité qui peut-être renouvelée gratuitement chaque année sur présentation d'une pièce d'identité.

Des casiers gratuits sont à votre disposition pour laisser vos sacs, manteaux... au vestiaire.

N'hésitez pas à demander l'aide de nos archivistes en salle pour consulter les inventaires, effectuer des commandes, vous orienter dans les fonds...

### **5. POURQUOI LE MOTEUR D'ÉTAT CIVIL AFFICHE 0 NOTICES DISPONIBLES ?**

D'une façon générale, notre site peut connaître des problèmes d'accessibilité liés aux perturbations sur le réseau informatique de notre collectivité. Ces problèmes sont indépendants de notre volonté. Dès que nous en sommes alertés, nous contactons la Direction des systèmes informatiques qui s'efforce de les résoudre le plus rapidement possible. Si la connexion est difficile en début de soirée ou en matinée, n'hésitez pas à rééssayer le lendemain matin ou bien quelques heures plus tard.

Le fonctionnement de nos formulaires de recherche s'appuie sur un moteur de recherche qu'il faut parfois relancer pour que le site puisse fonctionner à nouveau, cela en raison de perturbations du réseau informatique, indépendantes de notre site et de notre volonté !

Il arrive donc que ce moteur ne fonctionne pas pendant plusieurs minutes, voire plus d'une heure, par exemple, le lundi matin. Si le site ne fonctionne pas un soir ou tôt le matin, réessayez à partir de 9 h 30.

Dès que nous nous apercevons de ce dysfonctionnement, nous alertons les informaticiens qui relancent rapidement le moteur de recherche.

## **6. QUE FAIRE SI JE N'ARRIVE PAS À TÉLÉCHARGER L'ACTE QUE J'AI RETROUVÉ ?**

Pour télécharger un acte que vous avez retrouvé, une icône de téléchargement s'affiche en haut à droite de votre écran : . Une fois l'image téléchargée, elle s'affiche en grand sur votre écran et vous devriez la retrouver dans vos téléchargements.

Vous avez également la possibilité de faire un clic droit sur l'image et de spécifier comment elle doit être enregistrée et dans quel dossier : " enregistrer l'image sous..."

Cependant, un cas peut se présenter où, alors que vous avez la possibilité de visionner l'image, il est impossible de la télécharger et le site vous renvoie un message d'erreur.

Cela se produit parce que certaines images, au moment de leur importation en masse, n'ont pas été bien chargées par notre logiciel de gestion.

Dans ce cas, n'hésitez pas à nous signaler l'image qui vous intéresse.

Si l'image s'affiche normalement sans avoir été téléchargée vous pouvez, pour l'obtenir, effectuer une capture d'écran. Si ce n'est pas le cas, n'hésitez pas à demander la vue qui vous intéresse à l'adresse suivante : archives@eure.fr

## **7. COMMENT SE FAIT-IL QUE CERTAINES PAGES SOIENT MANQUANTES DANS LES REGISTRES MICROFILMÉS OU QUE CERTAINS REGISTRES AIENT ÉTÉ SUREXPOSÉS ?**

Nos registres d'état civil ont été microfilmés il y a plusieurs années, à la suite d'une convention passée par l'État français (Ministère de la Culture), avec la Société généalogique de Salt Lake City, comme c'est le cas pour tous les services d'Archives départementales.

À l'époque de la réalisation des microfilms, il a pu arriver qu'une ou plusieurs pages aient échappé aux personnes chargées de feuilleter les registres et de les microfilmer. Certains registres ont été également surexposés lors de la prise de vue initiale.

Les pages manquantes dans les microfilms originaux, manquent également dans les vues de ces registres numérisés, vues auxquelles vous avez accès en ligne.

De même, les vues surexposées à l'origine ont été numérisées telles quelles et apparaissent surexposées en ligne.

Il arrive parfois que, lors du microfilmage, les mêmes vues aient été refaites et soient placées à la suite des autres, n'hésitez pas à poursuivre le visionnage.

Si une page manque toutefois dans ces registres, vous pouvez nous le signaler à l'adresse : archives@eure.fr

Nous consultons alors nos propres collections d'état civil (registres du greffe doublant les registres des communes et registres des communes lorsqu'ils ont été déposés aux Archives).

Si nous retrouvons l'acte manquant, nous le communiquons. Si nous n'avons pas pu retrouver cet acte, il se peut qu'il soit encore conservé par la commune mais il se peut aussi qu'il ait disparu des collections communales, pour des raisons indépendantes de l'activité des Archives départementales (destruction, incendie...)

Vous avez également la possibilité de signaler les pages surexposées. Noter qu'une icône en bas à gauche, lorsque vous consultez l'état civil en ligne, vous permet de modifier les contrastes et la luminosité de la page.

#### **8. PUIS-JE ESPERER OBTENIR UN ACTE QUE JE N'AI PAS TROUVÉ EN LIGNE ?**

Si vous ne voyez pas un acte en ligne, n'hésitez pas à nous le signaler et nous nous efforçons de le repérer dans nos collections.

Si nous retrouvons l'acte manquant, nous le communiquons.

Si nous ne pouvons pas retrouver cet acte, il se peut qu'il soit encore conservé par la commune mais il se peut aussi qu'il ait disparu des collections communales (incendie, destruction...), avant tout dépôt aux Archives.

Il est possible qu'une ou plusieurs vues aient échappé au microfilmage. Il arrive également qu'une période manque complètement. Des destructions partielles de l'état civil concernent par exemple des communes de l'arrondissement des Andelys. Leur état civil a été partiellement reconstitué mais ne se trouve pas en ligne.

Sur le site des Archives, l'état civil en ligne est accessible, du début du XVIe (registres paroissiaux, selon les communes), jusqu'en 1922. Entre ces deux dates, c'est à vous de mener les recherches et les archivistes ne peuvent se substituer à vous pour ce travail généalogique.

Pour obtenir des actes postérieurs à cette date, et antérieurs à 1952, vous devez adresser par courriel une demande aux Archives.

Attention, les archivistes ne pourront pas retrouver un acte sans les informations suivantes :

commune où l'acte a été enregistré, date précise ou intervalle de dates - une dizaine d'années au maximum - nom, prénoms...

Il vous est possible d'identifier les cotes des registres que vous recherchez en consultant notre formulaire de l'état civil non numérisé.

# **9. POURQUOI LA BARRE LATERALE ME PERMETTANT DE RECHERCHER MON ACTE PLUS RAPIDEMENT NE S'AFFICHE PAS ?**

Lorsque vous effectuez une recherche dans les registres d'état civil, il est possible que vous ayez à visionner 300 ou 500 pages de registres assemblées dans un même microfilm, pour une même commune.

Pour naviguer plus facilement dans les vues et ne pas vous obliger à feuilleter page par page, une barre verticale est affichée à gauche de votre écran. Elle vous permet de défiler de vue en vue et même d'arriver directement à la vue qui vous intéresse.

Lorsque la définition de l'affichage ne correspond pas à la taille de votre écran, il est possible que cette barre ne s'affiche pas. Pour remédier au problème il vous suffit de rectifier les paramètres d'affichage de votre écran.